# WORDPAD

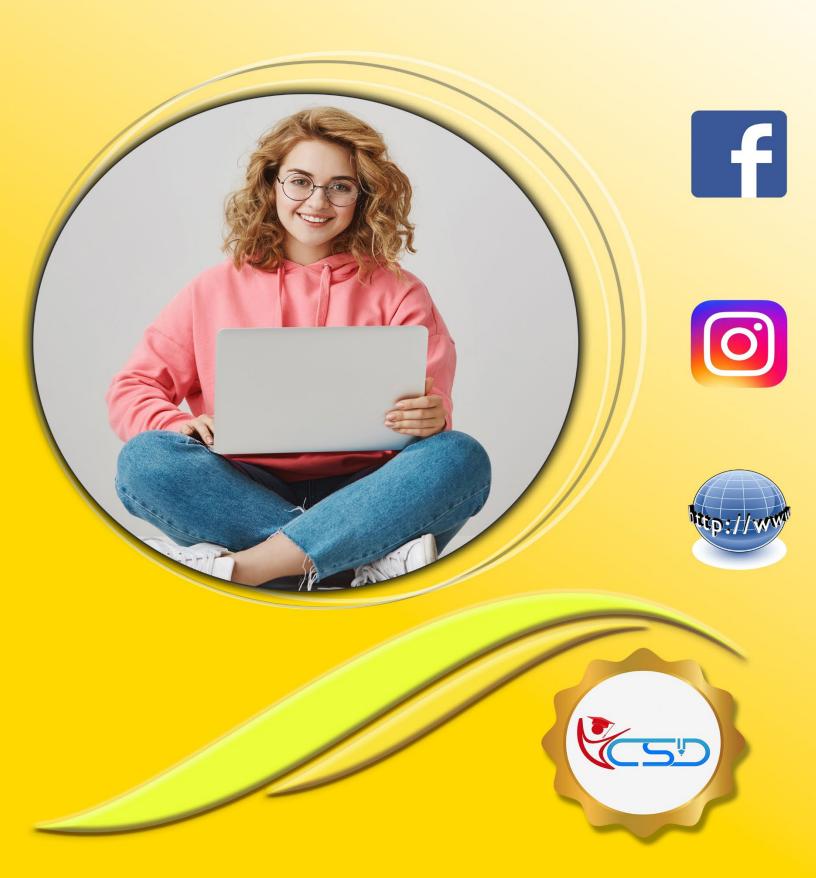

#### **WordPad**

#### Introduction:

WordPad is a text for short documents though this accessory does not have advanced features of full-blown word processors like MS-Word. It is also a part of Windows. We can create some document with the help of MS-WordPad in the absence of Microsoft Word. It is a small writing Package.

Start > All Programs > Accessories > WordPad to open the Main WordPad Window.

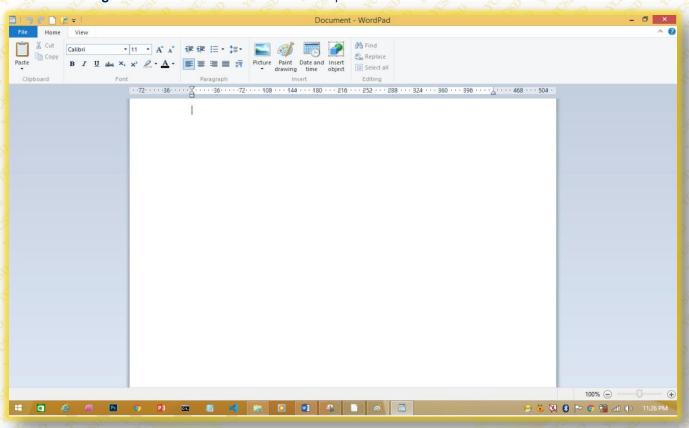

#### File Menu

#### New:

The new command is used to create a new file document.

#### Open:

The open command is used to opens an existing document.

#### Save:

The save command is used to save the active document or the changes in the existing file.

#### Save As:

The Save As command is used to save the active document with a new name.

#### **Print:**

The print command is used to print the active document and sets printing options.

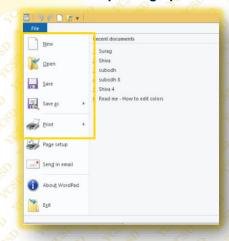

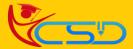

# Welcome In YCSD

# For Access Entire Study Materials

## **For Student**

Please Ensure Your Enrollment Verification

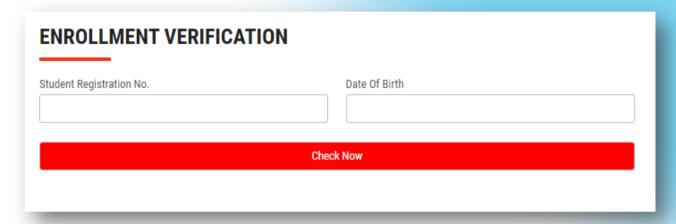

### For Franchise

Please Login Via Franchise Id & Password

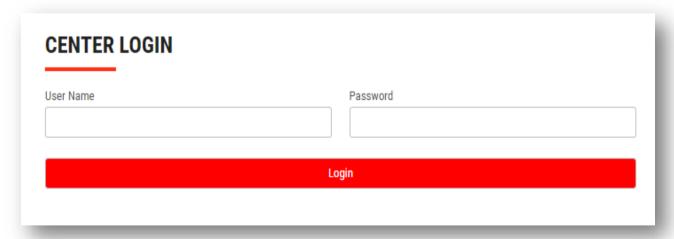

Thank You for Visiting Us YCSD

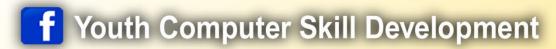

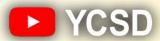

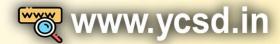

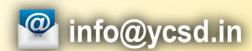

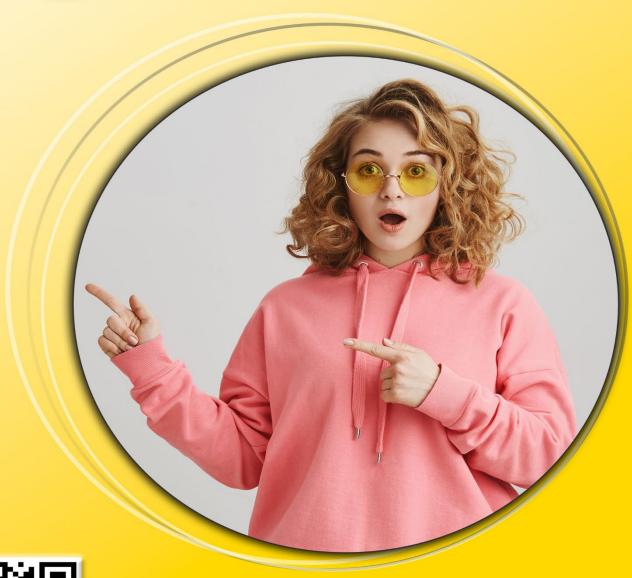

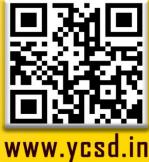